# **GUIA DE APLICAÇÃO** PONTO DE VENDA - PDV

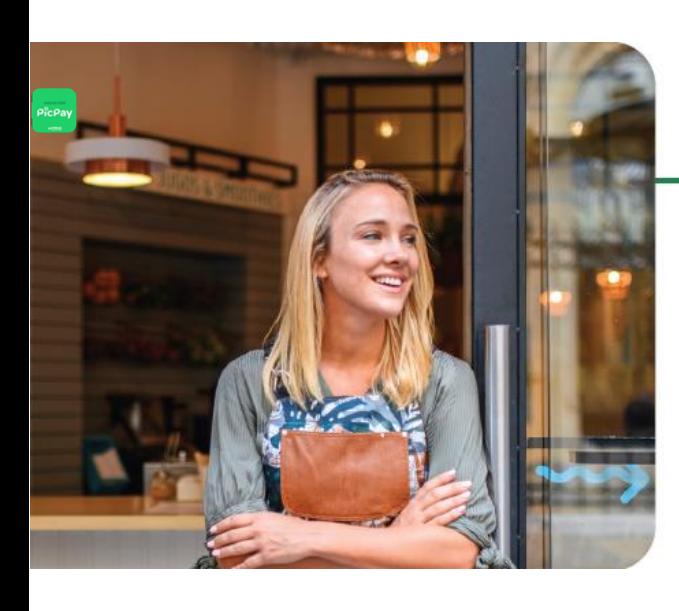

#### Stopper / Placa:

Para garantir uma boa visualização, indicamos que o *Stopper* seja aplicado do lado de dentro, sem visibilidade aos transeuntes. A Placa poderá ser aplicada na parede próximo ao(s) caixa(s). Esses materiais têm como objetivo indicar que o seu estabelecimento aceita pagamentos com *PicPay*.

### Adesivo / Display de Mesa:

Já o *Adesivo* e *Display de Mesa* com *QR Code* devem estar visíveis aos participantes do Espaço e próximos aos caixas, incentivando o pagamento com *PicPay* e facilitando a operação.

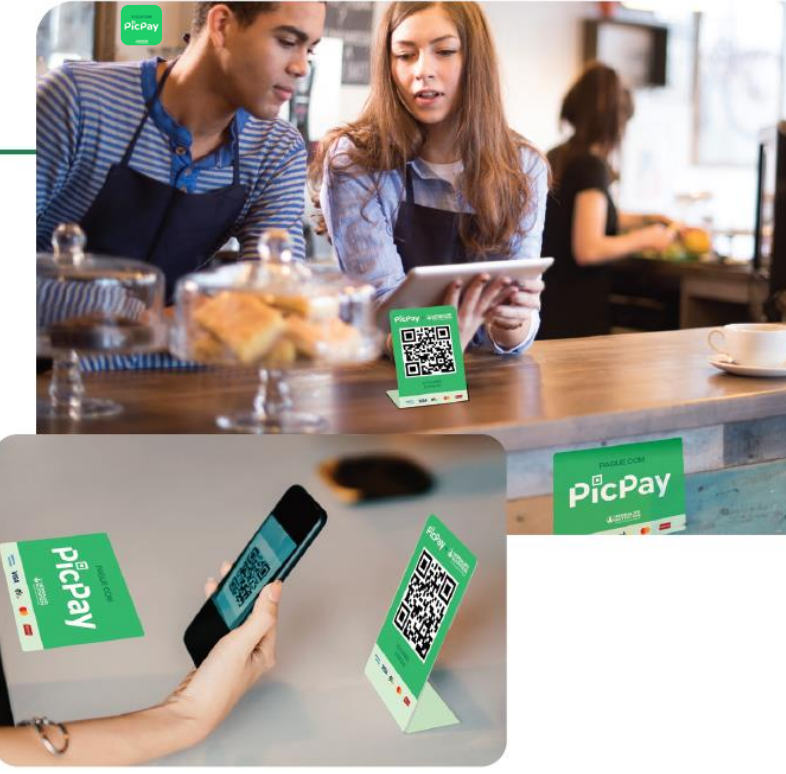

Salva guarda: *O Espaço Vida Saudável não pode utilizar qualquer tipo de sinalização no seu exterior, ou ao redor de suas instalações, que o identifique.*

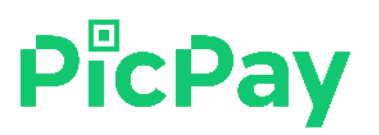

## **COMO IMPRIMIR SEU QR CODE**

### No aplicativo PicPay Verde (versão Pro):

Clicar na área de pagamento e visualização do QR Code

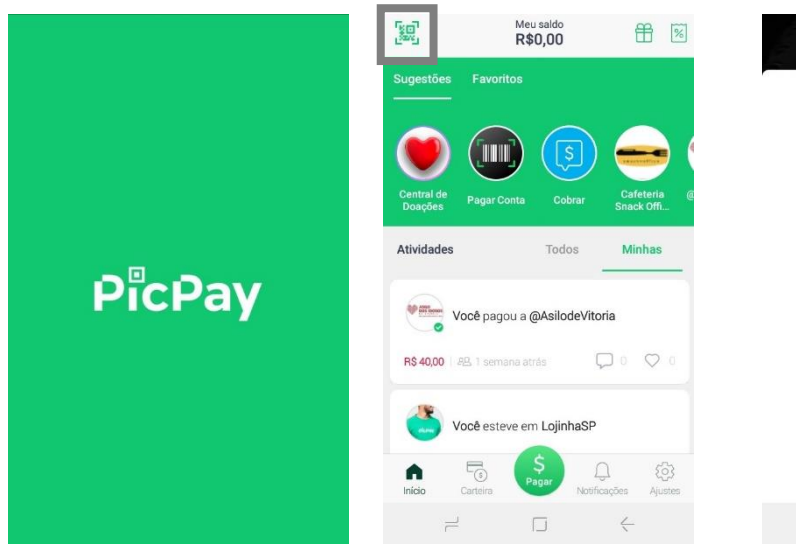

### No aplicativo PicPay Empresas:

Na página principal temos a funcionalidade: Imprima seu QR Code clicar em Imprimir

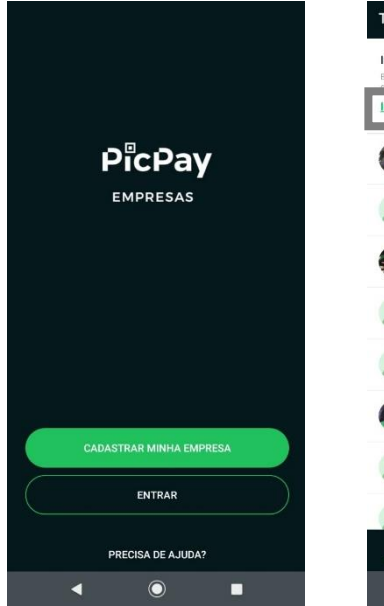

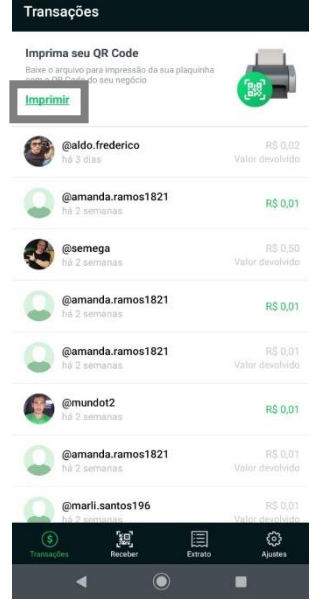

PicPay

J

Dar print na tela

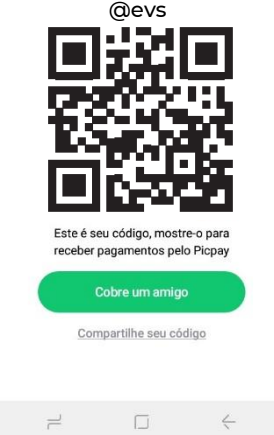

Enviar arquivo para o seu e-mail, realizar a impressão e colar o QR Code no espaço sinalizado no Display PicPay + Herbalife

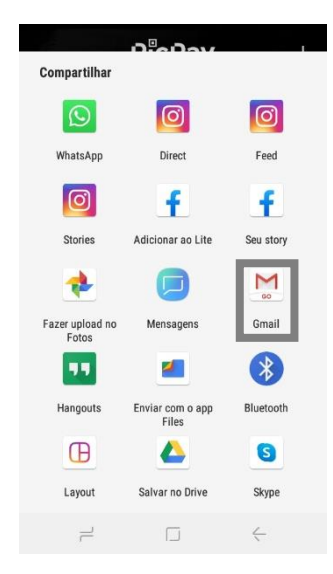

Selecionar o envio para o seu e-mail cadastrado no PicPay

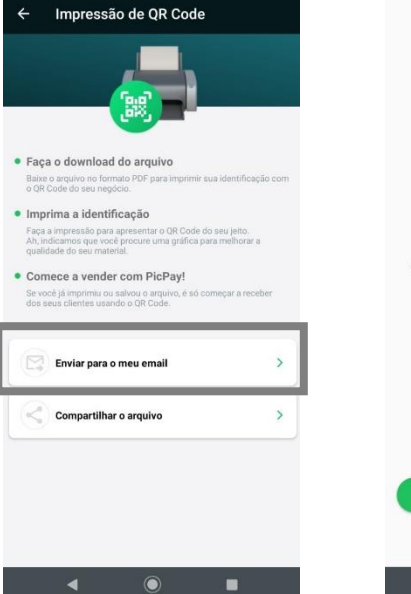

Realizar a impressão e colar o QR Code no espaço sinalizado no Display PicPay + Herbalife

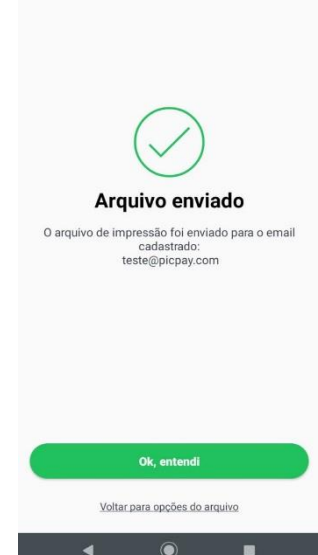

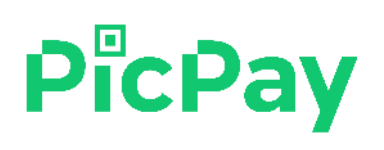